## Entenda como fazer o seu primeiro acesso aos Emissores públicos

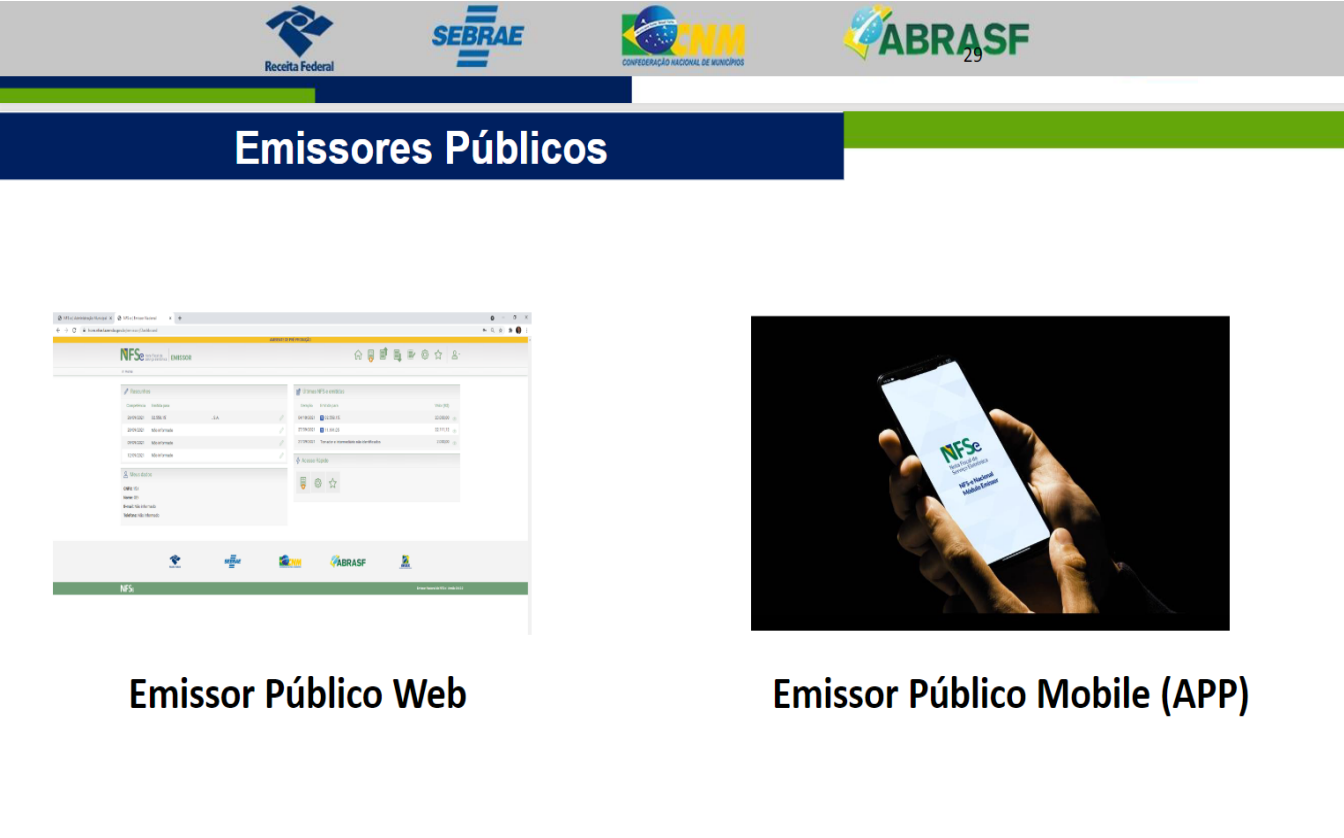

Para realizar o primeiro acesso é preciso realizar o cadastro https://www.nfse.gov.br/EmissorNacional

#### **Emissores Públicos**

Controle de Acesso (https://www.nfse.gov.br/EmissorNacional).

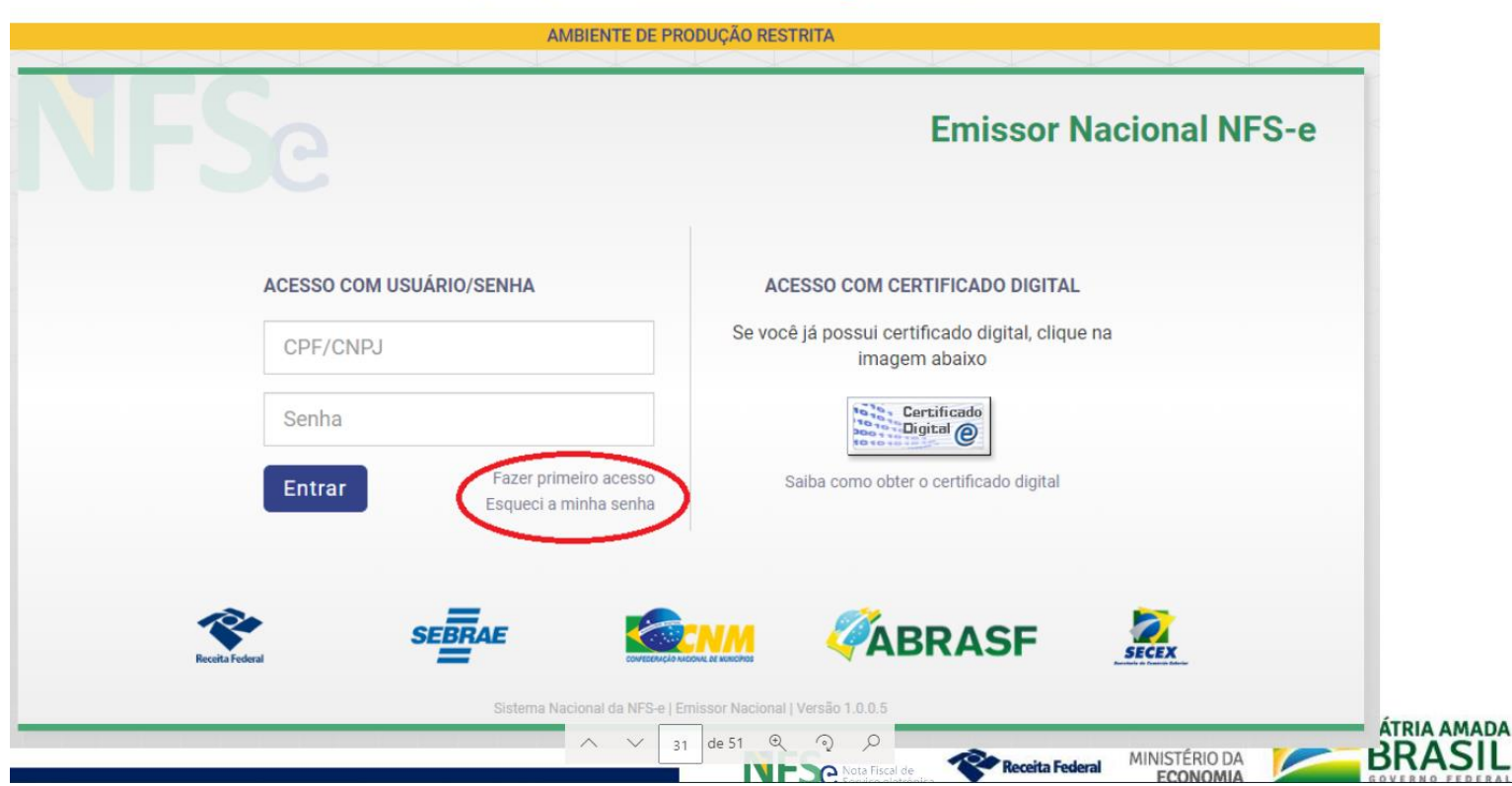

O selo digital não é obrigatório para realizar o acesso ao portal de NFS-e

# O usuário terá duas opções para iniciar seu cadastro: Pelo CPF ou CNPJ

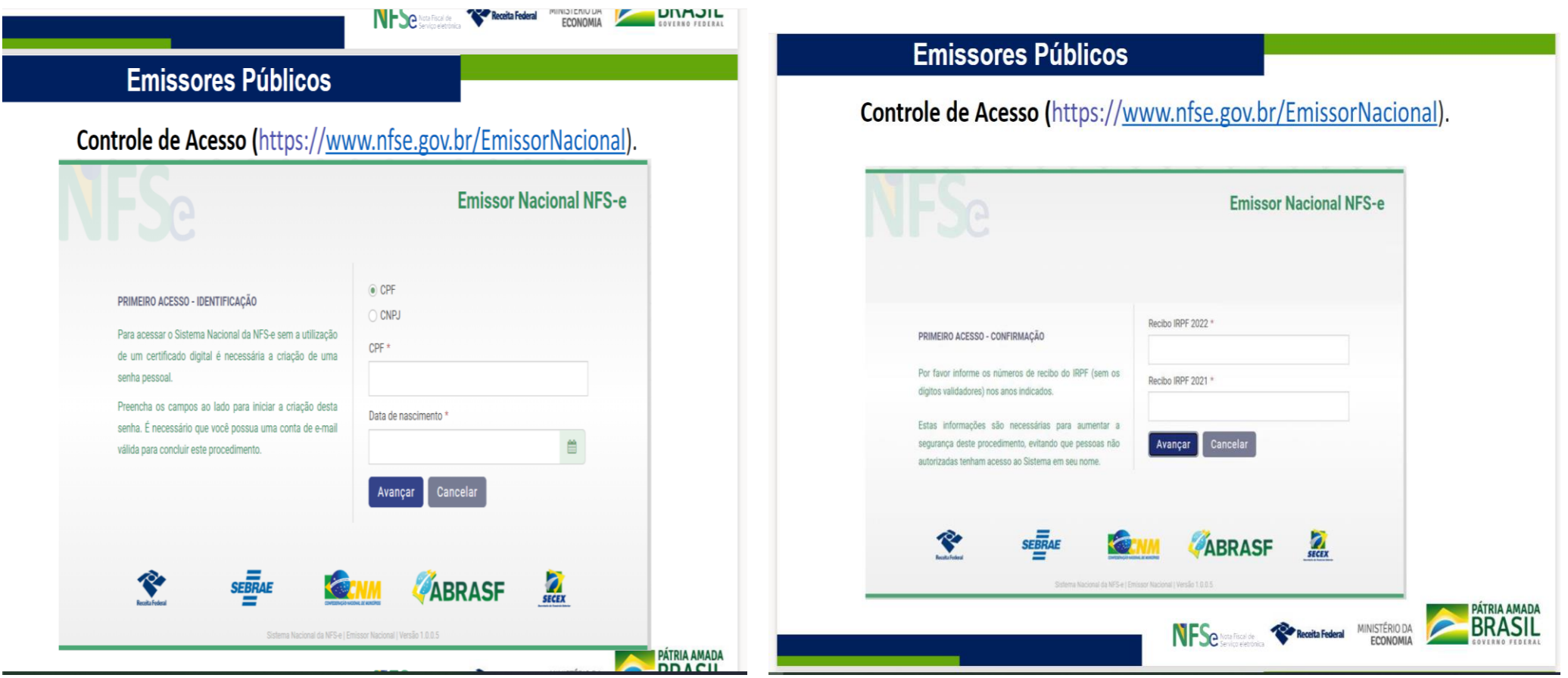

Se você optar pelo CPF , será exibido a tela para confirmação do IRPF.

# Caso a opção escolhida for CNPJ, abrirá a caixa de confirmação com o titulo de Eleitor

 $rac{1}{\sqrt{2}}$ 

MINISTÊRIO DA

PATRIA AMADA

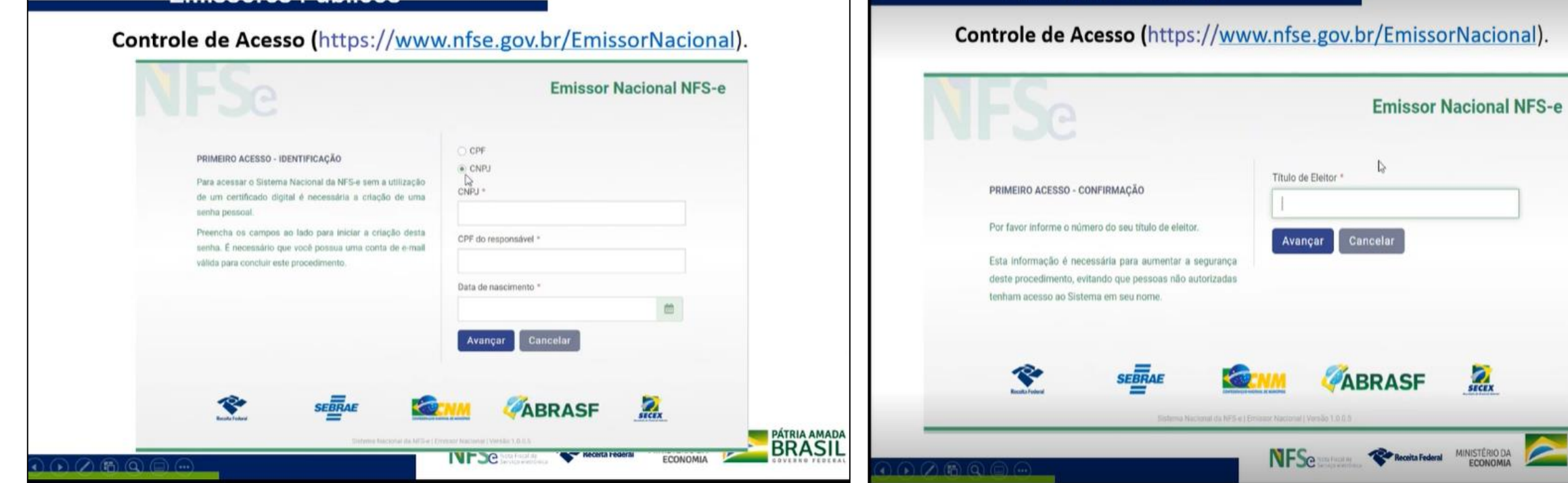

#### Preencha os campos

#### **Emissores Públicos**

Controle de Acesso (https://www.nfse.gov.br/EmissorNacional).

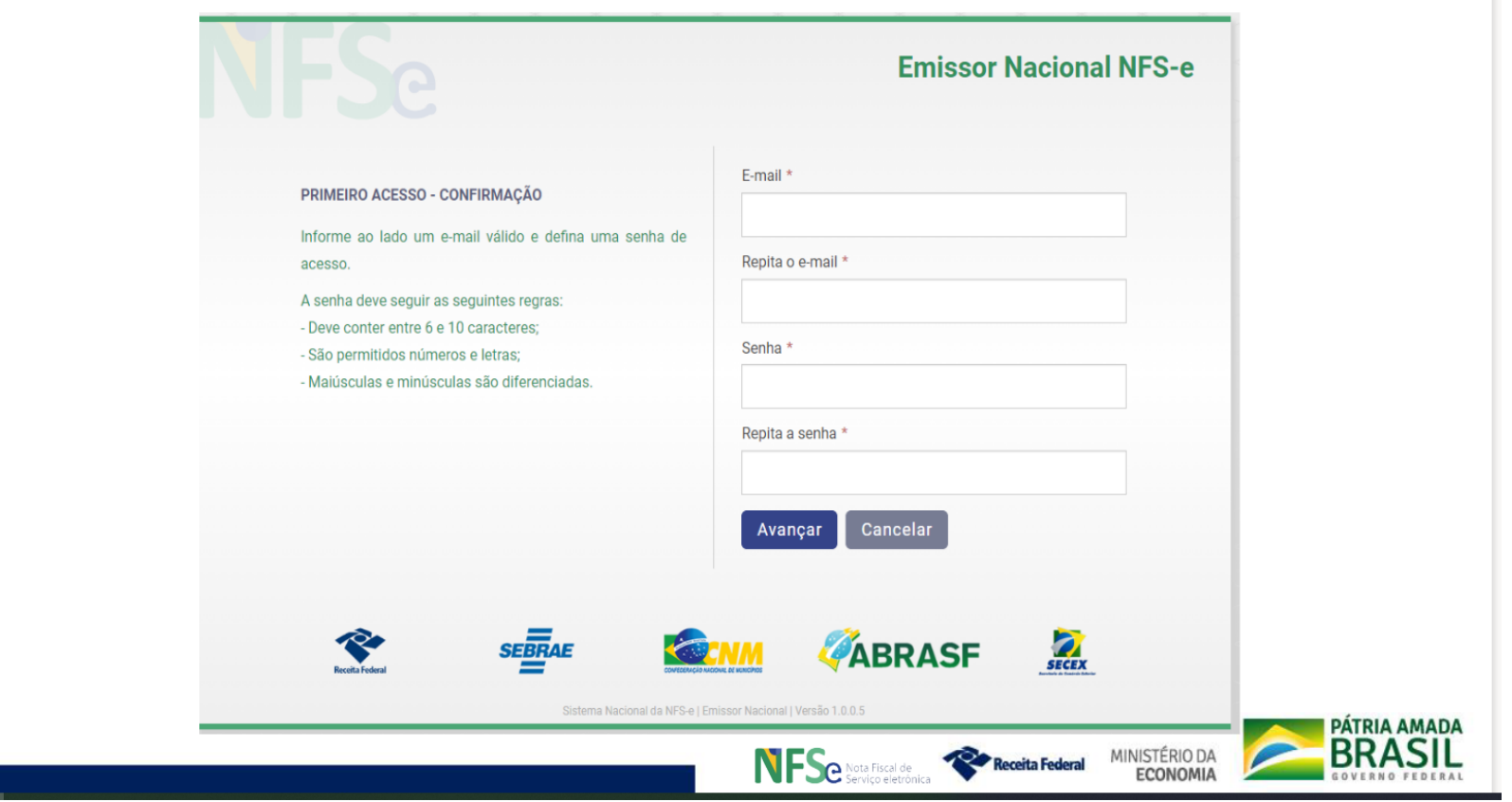

A senha cadastrada neste passo, será a mesma que irá usar posteriormente na Web e no App

Após cadastrar e-mail e gerar a senha, será encaminhado um código para seu e-mail, insira no nesse campo para continuar com o processo.

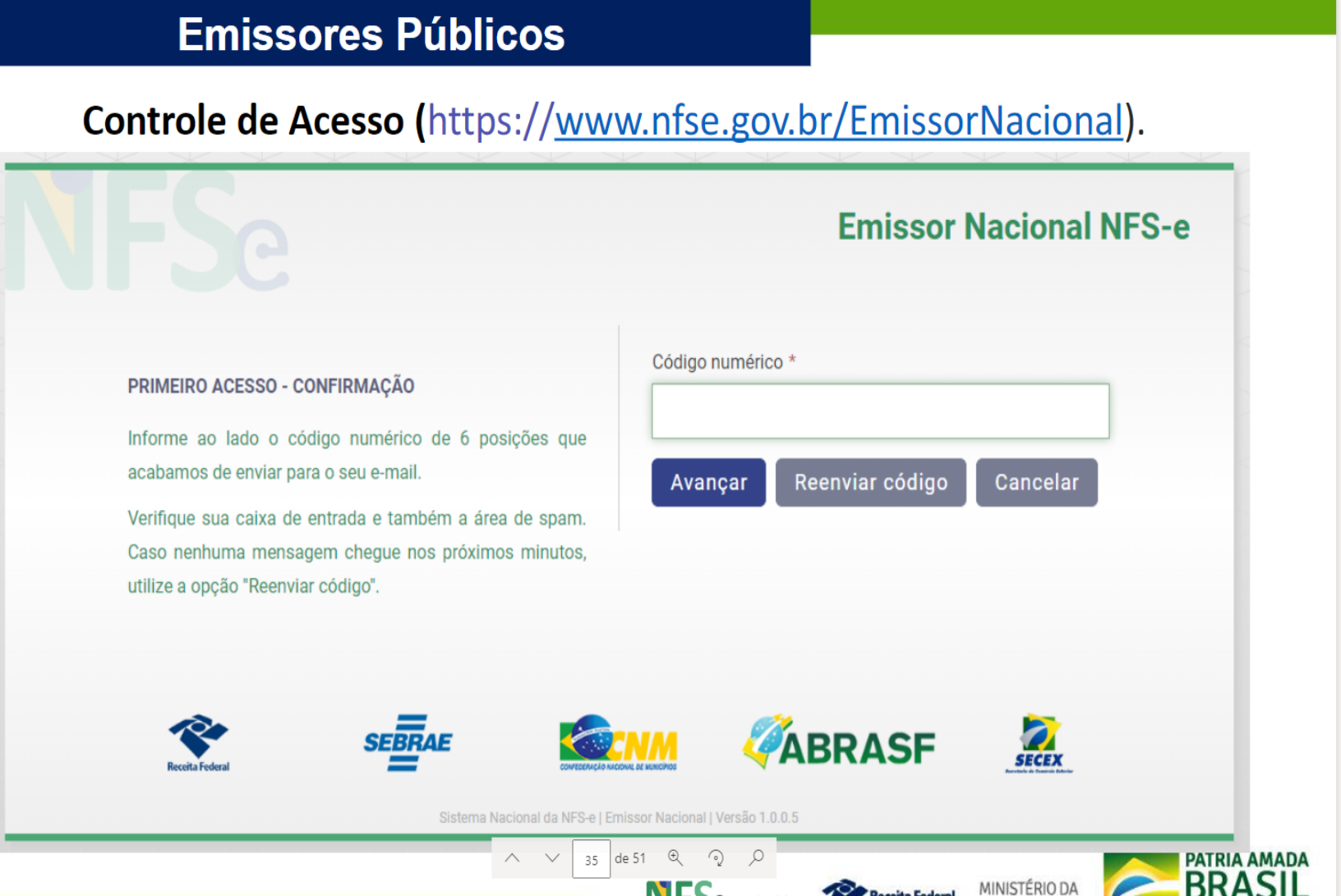

## Seu cadastro foi realizado com Sucesso.

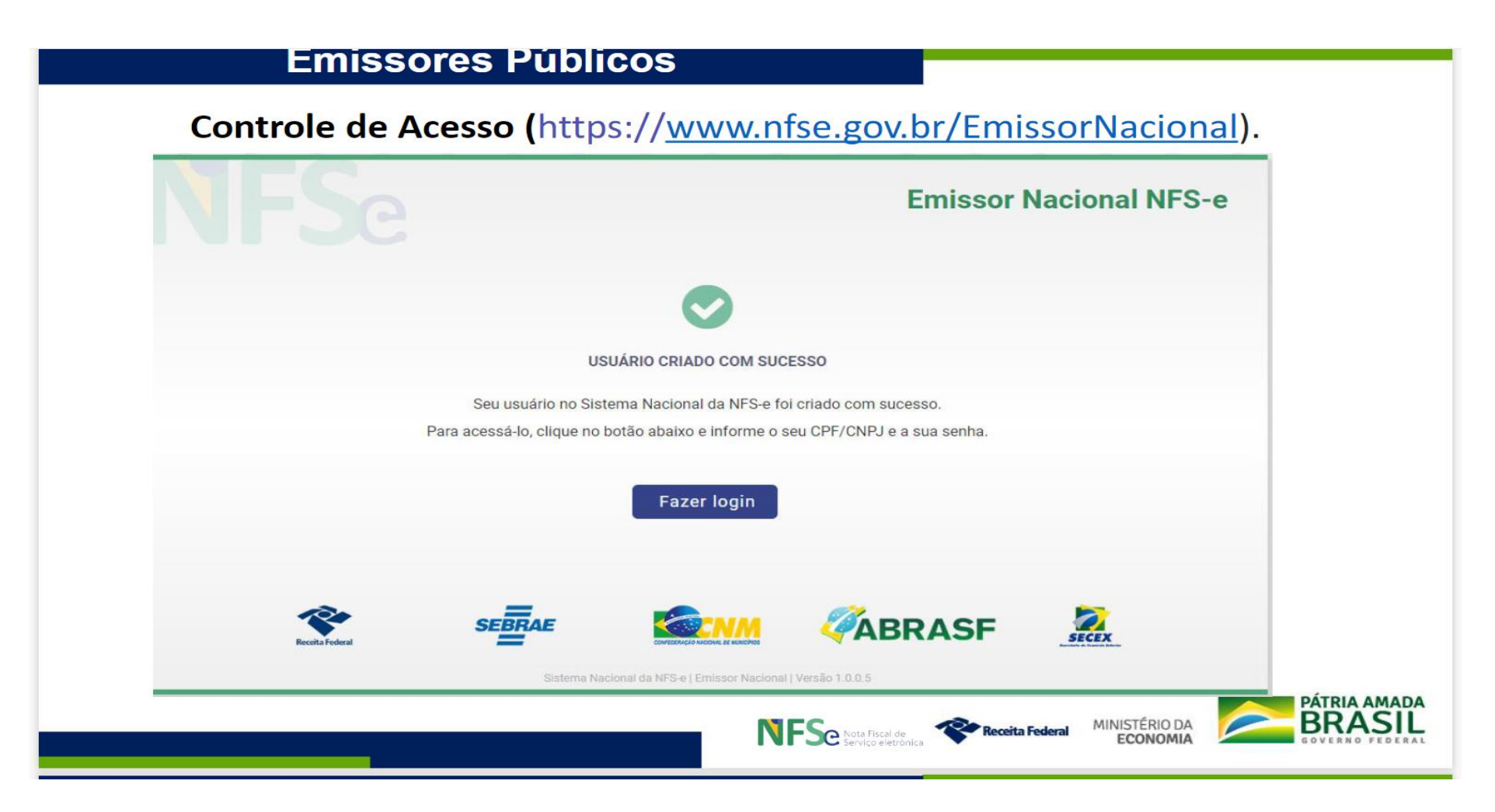

## O emissor Nacional ou o Aplicativo já pode ser utilizado.

#### Conhecendo a barra de menu:

## Nota fiscal de serviço , Emissão e meus serviços favoritos

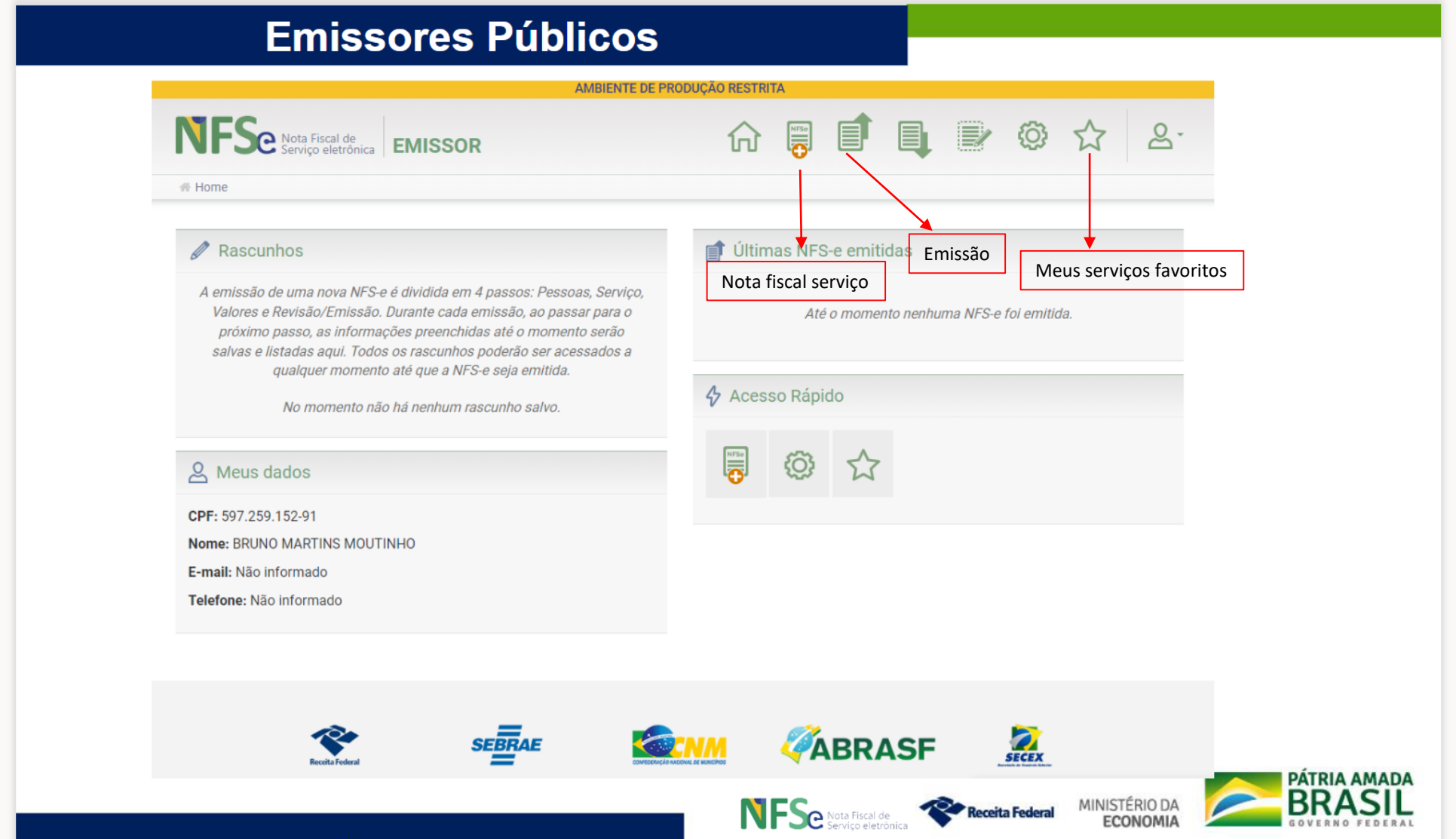

#### Aqui nessa opção é que se cadastra os serviços que serão prestados.

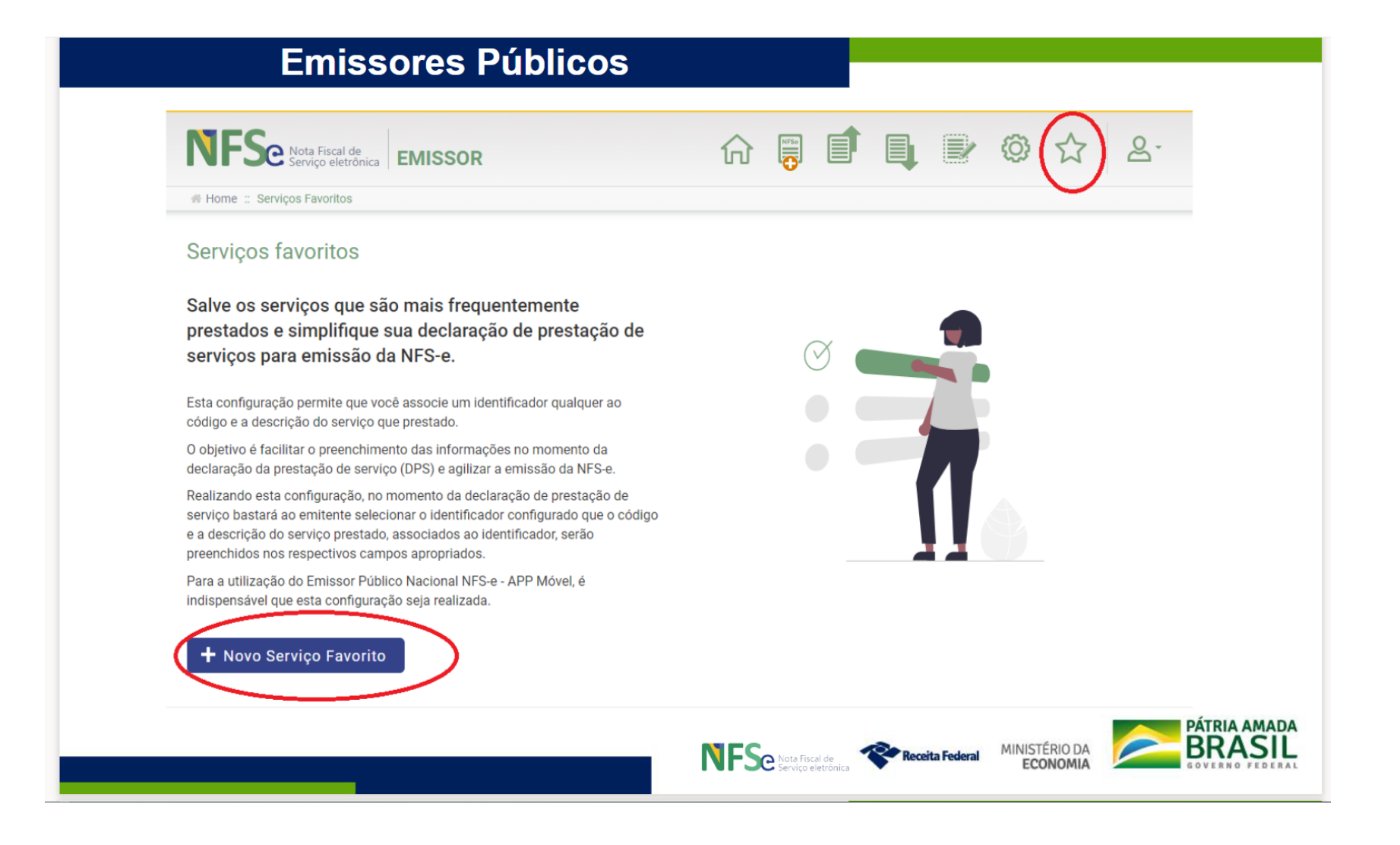

# É fundamental que esteja cadastrado pelo menos um serviço.

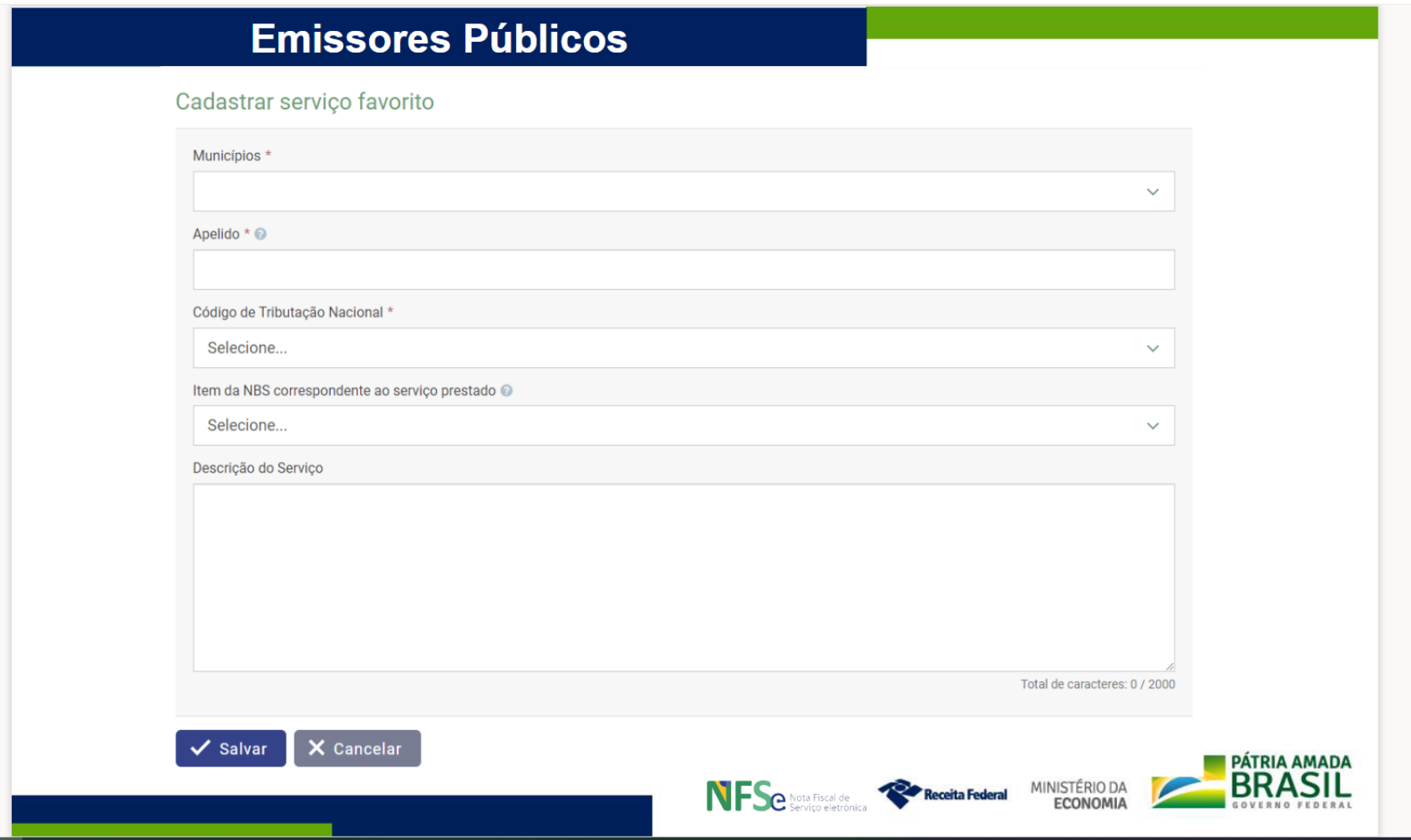

Após inserir as informações , clica em salvar.

Seu cadastro está concluído, a emissão de nota já pode ser feita pelo computador ou pelo Aplicativo NFS-e.

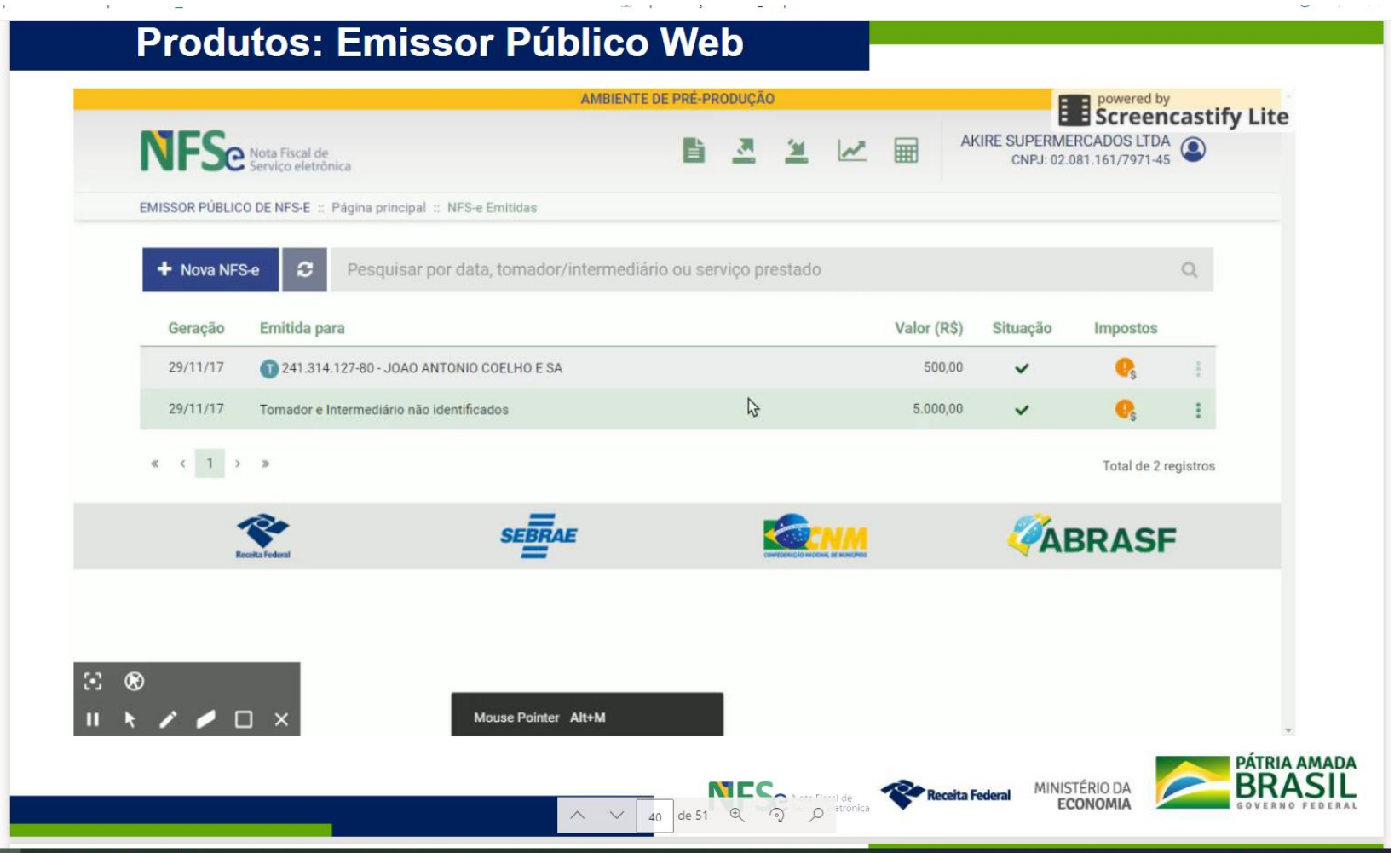

Como usar Emissor por Aplicativo. 1º passo: Baixar o Aplicativo.

![](_page_11_Picture_1.jpeg)

2º passo Clicar em emitir NFS -e, 3ºcolocar o CNPJ ou CPF, 4ºselecionar o serviço, 5º colocar valor 6ºdesabilitar o botão Retenção ISS na fonte 7ºdepois clicar em emitir NFS - e

#### **Emissor Público Mobile (App)**

![](_page_12_Figure_2.jpeg)

É possível solicitar a emissão de nota quando estiver no modo off-line. Será apresentada uma mensagem conforme tela abaixo.

## Quando estiver com conexão a internet, a nota será enviada normalmente.

![](_page_13_Picture_2.jpeg)

# O NFS-e para o cidadão.

![](_page_14_Picture_1.jpeg)

Sempre que gerar uma nota como pessoa física usando seu CPF, vai ser encaminhado para o celular uma mensagem com as informações da emissão da nota.

![](_page_15_Picture_1.jpeg)

Há possibilidade de verificar as notas emitidas acessando o aplicativo, assim como denunciar em caso de não reconhecimento da emissão.

![](_page_16_Figure_1.jpeg)